Med Aba の使い方

◇概要

このプロジェクトは、FEA メッシュのサロメ MED フォーマットと Calculix/Abaqus INP フォーマットの間での directionnal な交換を容易にするためのファイル変換ツールを開発 することを目指します。

◇インストールの方法

インターネット(仮想マシン内ではなく Windows)から medaba Abaqus で検索し、 **Proj:MedAba** - CAELinuxWiki - Caelinux.org へと入る。 サイト内にあるメディア: medaba.zip をダウンロード。

◇使い方

サイトからダウンロードしたら共有ファイルを用い仮想マシン内へ移す。 仮想マシンから端末を開く。

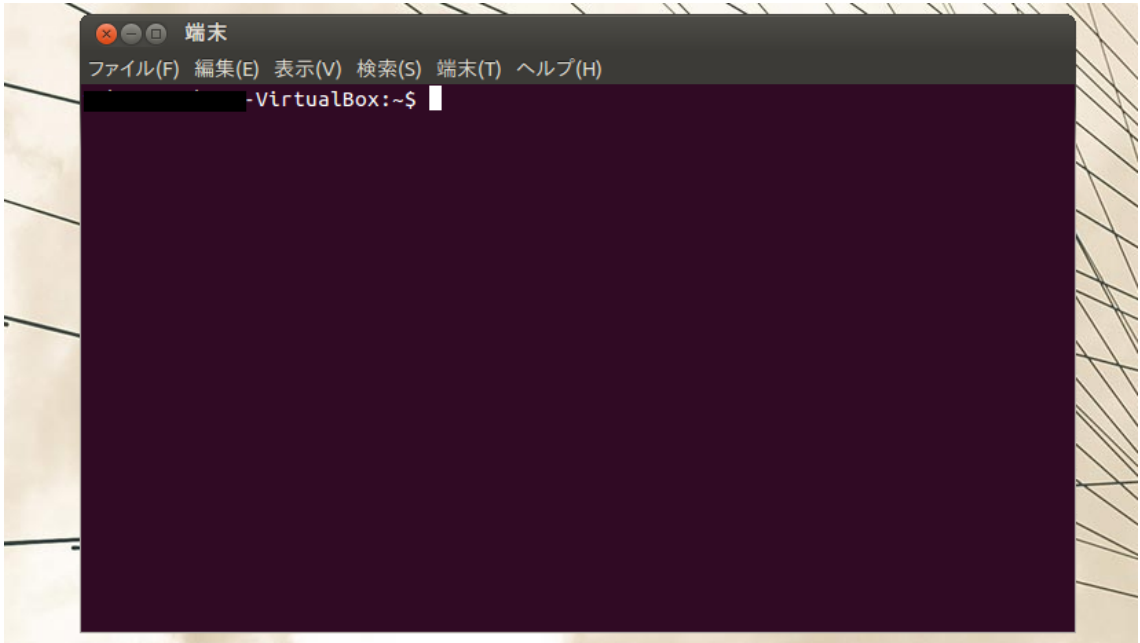

図1 端末基本画面

端末から先ほどダウンロードしたファイルへと移る(今回の保存先はデスクトップの Medaba ファイル) sudo ./の入力後に medaba 10-Obit (パソコンにあった bit のものを使 用)を入力。スペースを打ち込んでから変換したい med ファイルを入力。ただし拡張子.med は入力する必要はない。ダウンロードしたファイルに練習用の cube.med があるので今回は cube と入力する。

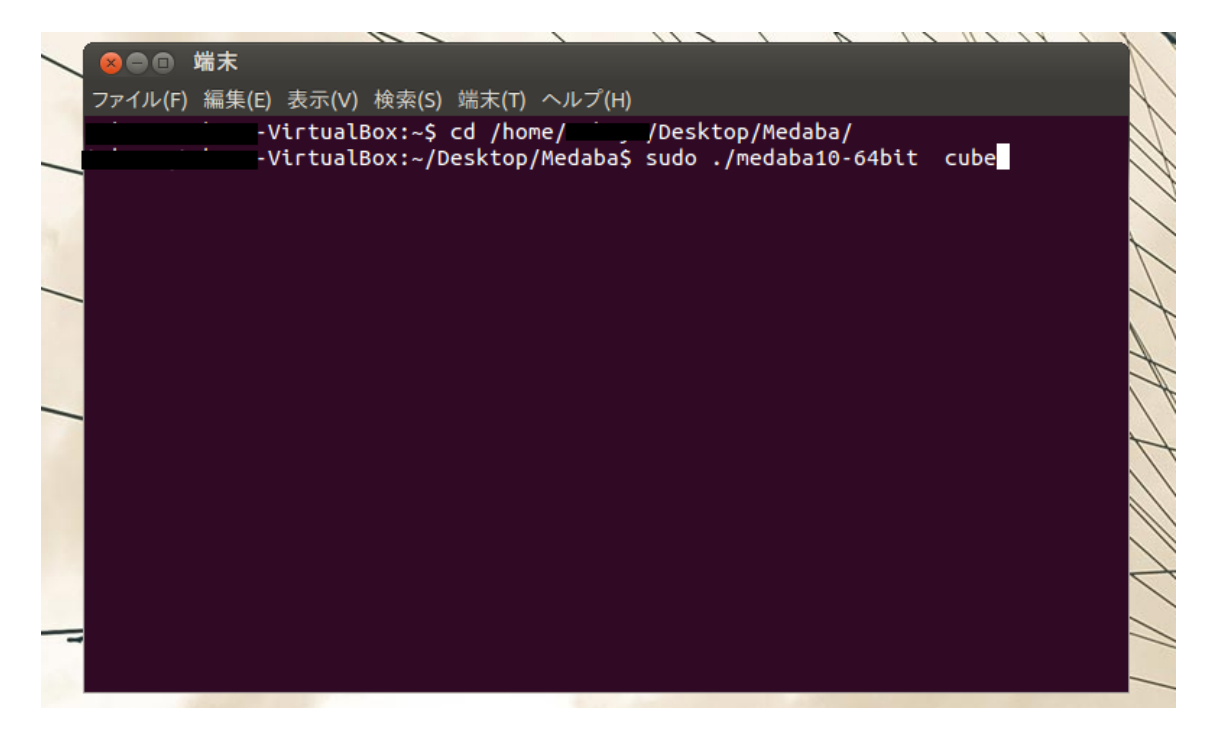

図 2 medaba への変換

図2の状態で Enter を押し、パスワードを入力することで cube.inp が作られる。

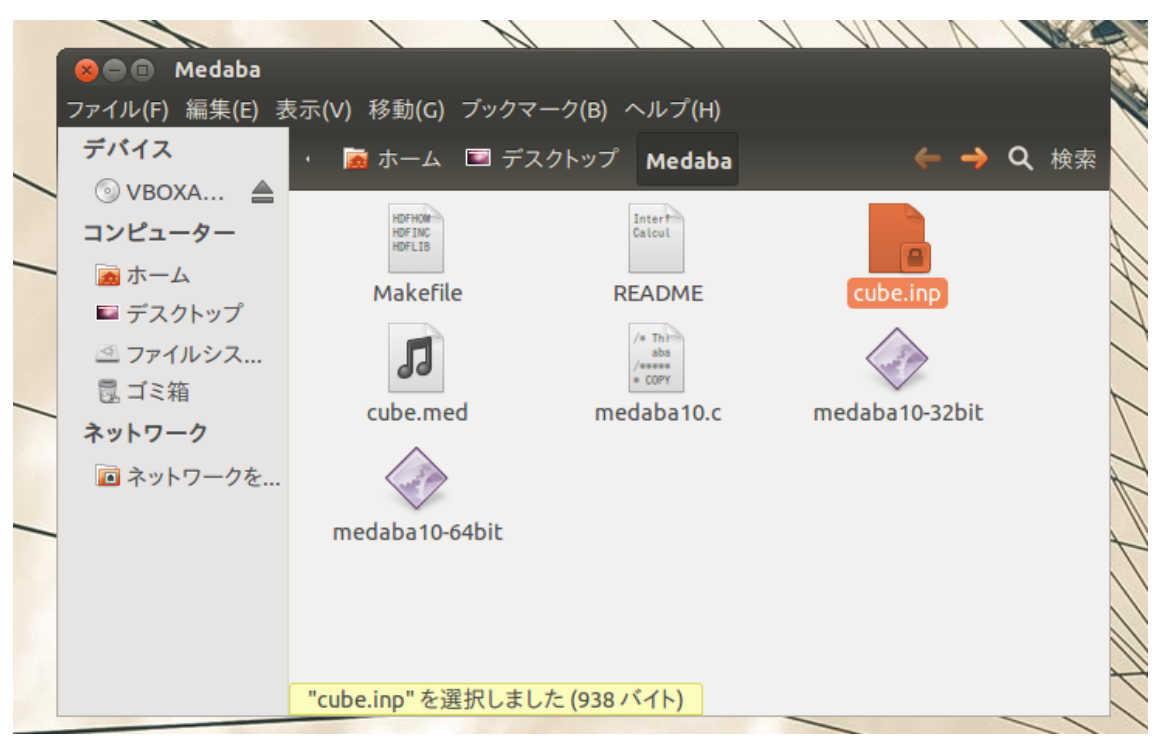

図 3 cube.inp

以上が medaba の使い方である。ただし変換できるのは MED ファイルの形式のバージョ ンが 2 までである。